# **HTML - первые шаги**

 $\overline{O}$ 

*Преподаватель ГОУ СПО ЯО «Ярославское училище культуры» Романова С.А.*

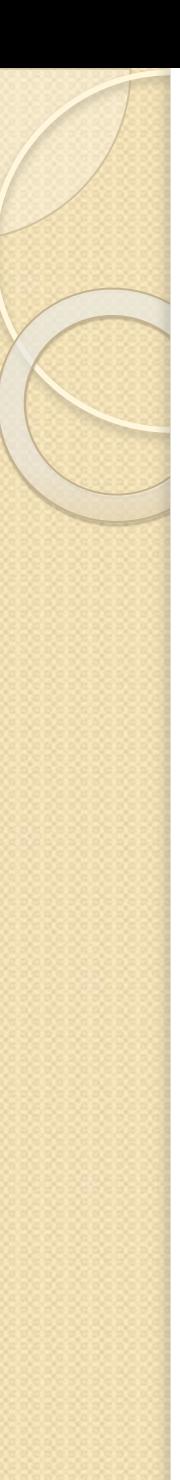

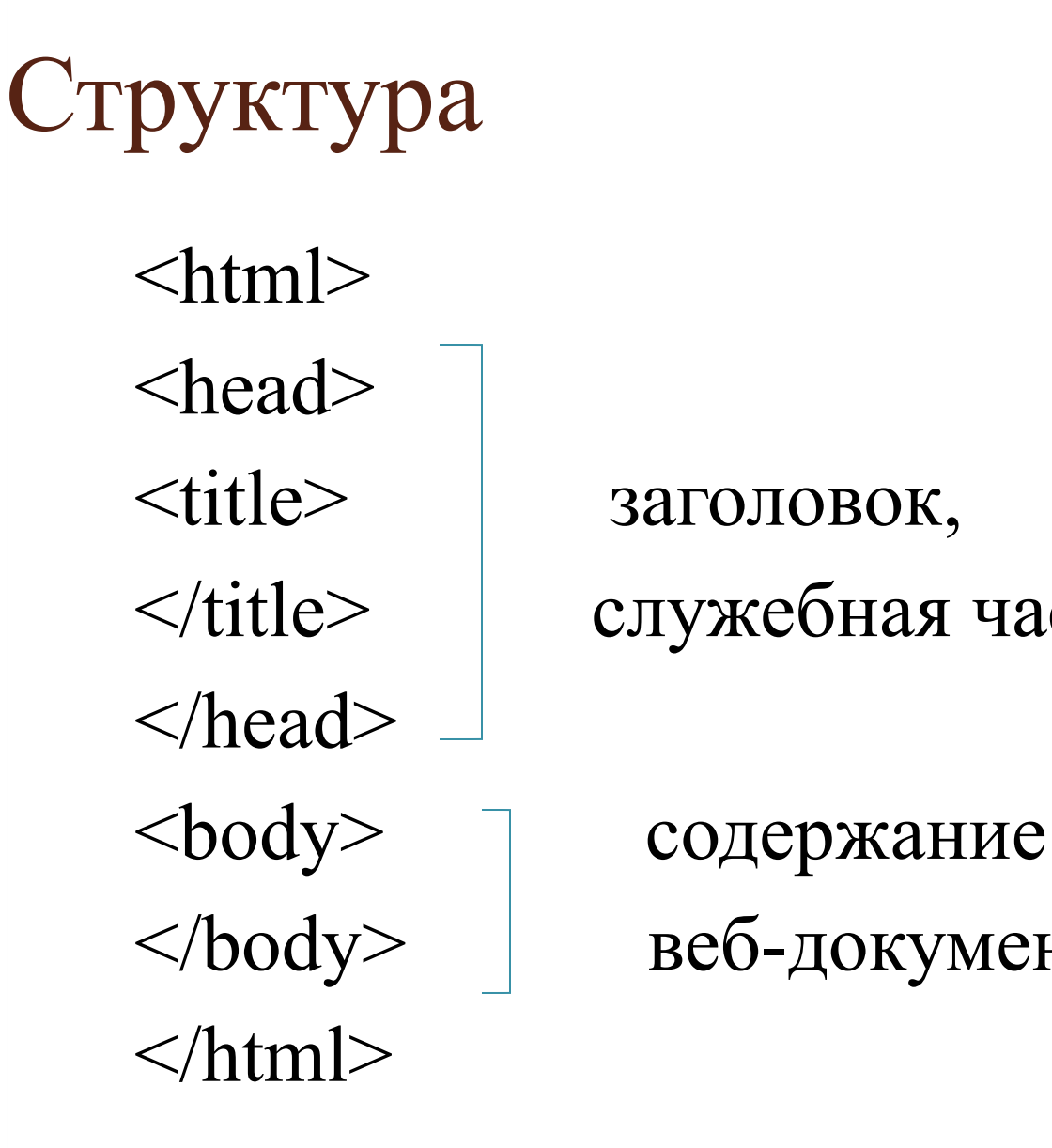

 $\langle t$ itle> служебная часть

</body> веб-документа

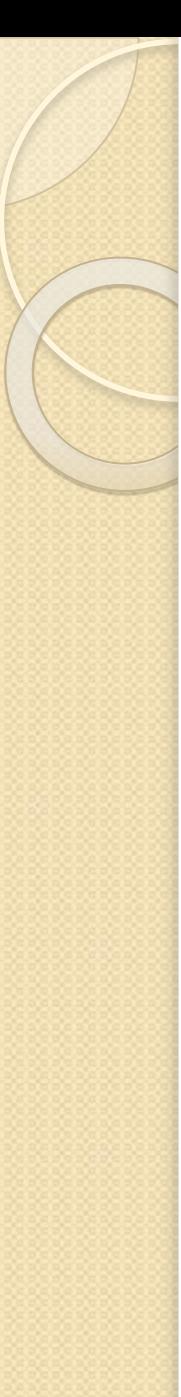

- ⚫ Создаем папку D:\первые шаги\
- ⚫ Откроем **Блокнот** (notepad) и скопируем туда следующий текст:  $\le$ html $>$

<head>

```
<title>Мой первый шаг </title>
```

```
</head>
```
 $$ 

```
Здравствуйте, это моя первая страница.
```
 $thr$ 

```
Добро пожаловать! :)
```
 $<$ /body>

 $\langle$ html $>$ 

⚫ Сохраним этот документ, присвоив ему имя **index.html** D:\первые шаги\index.html

Окрасим слова **Добро Пожаловать** в красный цвет. Цвет можно прописать по-английски или задать в шестнадцатеричной системе счисления:

**<font color="#CC0000">**Добро пожаловать! :)**</font>** 

```
\langlehtml><head>
lt;title>Мой первый шагlt;title>
</head>

Здравствуйте, это моя первая страница.
\langlehr>
<font color="#CC0000"> Добро пожаловать! :) </font>
\langle \text{body} \rangle\le/html>
```
#### Кроме этого можно задать цвет основного текста с помощью параметра **text**: **<body text="#336699">**

```
\text{thm}<head>
\leqtitle>Мой первый шаг\leqtitle>
</head>
<body text="#336699">
Здравствуйте, это моя первая страница.
\langlebr>
<font color="#CC0000"> Добро пожаловать!</font> :) 
\langle \text{body} \rangle\langlehtm<sup>\check{I}</sup>
```
⚫ Это значит, что весь текст страницы будет синим, кроме текста, для которого мы специально прописали <font></font> (если цвет в <br/>body> не задавать, то по умолчанию он будет черным).

 $\bullet$ 

### Шаг 3

Изменим цвет фона документа. Для этого используем параметр **bgcolor** . Цвет фона устанавливается в тэге <body>:

```
\ltbody bgcolor="#000000">
```

```
\text{thm}\langle head \rangle<title>Мой первый шаг </title>
</head>
<body text="#336699" bgcolor="#000000">
Здравствуйте, это моя первая страница.
\overline{\text{br}}<font color="#CC0000"> Добро пожаловать!</font> :) 
</body>
\langlehtml>
```
**Обратите внимание**: мы одновременно можем прописать в теге <body> цвет текста в документе и цвет фона.

```
<body text="#336699 bgcolor="#000000">
```
Поговорим о тексте. Абзац текста вводится тэгом: **<p></p>**  Мы можем:

- ⚫ центрировать текст: **<p align="center">текст</p>**
- ⚫ выровнять текст по левому краю: **<p align="left">текст</p>**
- ⚫ выровнять текст по правому краю документа: **<p align="right">текст</p>**
- ⚫ выровнять текст по ширине: **<p align="justify">текст</p>**

```
\lehtml>\langle head \rangle\leqtitle>Мой первый шаг\leqtitle>
</head>
<body text="#336699" bgcolor="#000000">
<p align="center">
Здравствуйте, это моя первая страница.
\langlehr>
<font color="#CC0000"> Добро пожаловать!</font> :) </p>
\langle \text{body} \rangle</html>
```
 $\bullet$ **Замечание**: можно разместить текст по центру, используя тэг <center>

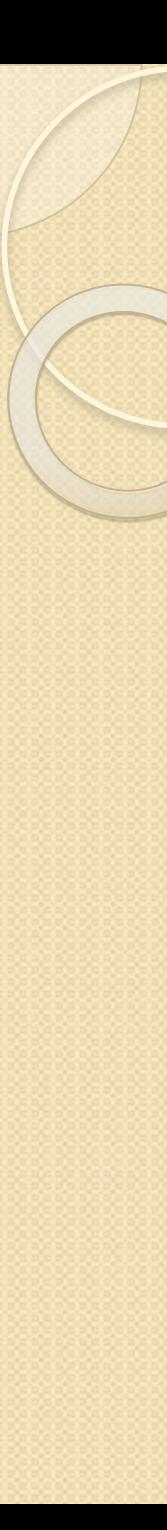

## $IIIar<sub>5</sub>$

Используем атрибут  $\leq p$  align="justify">текст $\leq /p$ >

 $\text{thm}$ 

 $<$ head $>$ 

<title>Мой первый шаг </title>

 $<$ /head>

 $\leq$ body text="#336699" bgcolor="#000000">

 $\leq$ center $\geq$ 

Здравствуйте, это моя первая страница.

 $\langle$ br $>$ 

<font color="#СС0000"> Добро пожаловать!</font>:) </center>  $\leq p$  align="justify">

Эта страница посвящена описанию и разъяснению основ языка гипертекстовой разметки HTML, который в настоящее время является основой разработки электронных документов для Интернета.  $<$ /p>

<p align="justify"> Многие называют HTML языком программирования. Это не совсем верно, т.к. в традиционном понимании HTML лишь указывает программам просмотра HTML-страниц (браузерам) форму представления описанной в документе информации. Основная функция браузера заключается в интерпретации кода HTML и выводе визуального результата на экран монитора пользователя. </p>  $\langle \text{body} \rangle$  $<$ /htm $\vert$ >

Выделим фразу "Здравствуйте, это моя первая страница», для этого можно использовать заголовки. Заголовок выделяется **жирным текстом**, это одно из его свойств:

- $\langle H1 \rangle$  текст  $\langle H1 \rangle$
- $\langle$ H2> текст  $\langle$ H2>
- $\langle$ H3> текст $\langle$ H3>

```
\lehtml><head>
\lttitle>Мой первый шаг\lt/title>
</head>
\text{4} <br/>body text="#336699" bgcolor="#000000">
<center>
<h2>Здравствуйте, это моя первая страница.</h2>
\langlebr>
\textlessfont color="#CC0000"> Добро пожаловать!\textlessfont> :)\textless/center>
<p align="justify"> Эта страница посвящена описанию и разъяснению основ языка 
гипертекстовой разметки HTML, который в настоящее время является основой разработки 
электронных документов для Интернета. </p>
```

```
<p align="justify"> Многие называют HTML языком программирования. Это не совсем верно, т.к. 
в традиционном понимании HTML лишь указывает программам просмотра HTML-страниц 
(браузерам) форму представления описанной в документе информации. Основная функция 
браузера заключается в интерпретации кода HTML и выводе визуального результата на экран 
монитора пользователя. </p>
</body>
```
 $<$ /html $>$ 

### $\prod$ ar 7

Для выделения большого фрагмента текста, или только одного слова можно использовать атрибуты 

 $\frac{1}{2}$  -font size="+1" >  $\frac{1}{2}$   $\frac{1}{2}$   $\frac$  $\epsilon$  font size="+0">  $\epsilon$  reker  $\epsilon$  font>  $\epsilon$  font size="-1">  $\epsilon$  rekcr  $\epsilon$ /font> 

 $\text{thm}$ 

 $\langle$ head $\rangle$ 

<title>Мой первый шаг </title>

 $<$ /head $>$ 

```
\leqbody text="#336699" bgcolor="#000000">
```
 $\leq$ center $\geq$ 

```
\langle h2 \rangleЗдравствуйте, это моя первая страница.\langle h2 \rangle
```
 $\langle$ hr>

```
\frac{1}{2} <font color="#CC0000"> Добро пожаловать!</font>:) </center>
```
<p align="justify"> Эта страница посвящена описанию и разъяснению основ языка гипертекстовой разметки <font size="+2"> HTML </font>, который в настоящее время является основой разработки электронных документов для Интернета. </p>

<p align="justify"> Многие называют HTML языком программирования. Это не совсем верно, т.к. в традиционном понимании HTML лишь указывает программам просмотра HTML-страниц (браузерам) форму представления описанной в документе информации. Основная функция браузера заключается в интерпретации кода HTML и выводе визуального результата на экран монитора пользователя. </p>

 $\langle \text{body} \rangle$ 

 $\langle$ /html>

Замечание: в нашем примере выделено слово «HTML».

#### IIIar<sub>8</sub>

Используем курсив, подчеркнутый текст, полужирный текст и фиксированный текст:

 **Полужирный текст**  $<$ **/b>**  $\langle i \rangle$  Наклонный текст (курсив)  $\langle i \rangle$  $\langle u \rangle$  Подчеркнутый текст  $\langle u \rangle$  $\text{thm}$  $\epsilon$ -head $>$ <title>Мой первый шаг </title>

 $<$ /head $>$ 

<br />body text="#336699" bgcolor="#000000">

 $\leq$ center $\geq$ 

```
\langle h2 \rangleЗдравствуйте, это моя первая страница.\langle h2 \rangle
```
 $\langle$ hr $>$ 

 $\leq$ р align="justify"> Эта страница посвящена описанию и разъяснению основ языка гипертекстовой разметки  $\leq$ font size="+2"> HTML </font>, который в настоящее время является основой разработки электронных документов для Интернета. </p>

 $\leq$ р align="justify"> Многие называют HTML языком программирования. Это не совсем верно, т.к. в традиционном понимании HTML лишь указывает программам просмотра HTML-страниц (браузерам) форму представления описанной в документе информации. <b>Основная функция</b> браузера заключается в интерпретации кода HTML и выводе визуального результата на экран монитора пользователя.  $\langle p \rangle$  $<$ /body>

 $<$ /html>

Фиксированный шрифт - это шрифт с символами одинаковой ширины, тэг для него следующий:

<tt> fixed - фиксированный шрифт </tt>

<pre> текст (куча пробелов) текст </pre>

Запомните, к одному фрагменту текста может применяться сразу несколько тэгов:

 $\langle t \rangle \langle t \rangle \langle t \rangle$  mekcm  $\langle t \rangle \langle t \rangle \langle t \rangle$ 

#### $Har9$

Вставляем картинки в документ:

#### $\langle \text{img src} = "my.jpg" \rangle$

Вместо my.jpg мы можем подставить имя любой картинки с расширением jpg, gif, png и др. Самое главное понять, что все расположенное между кавычками - ссылка (путь к картинке):

 $\leq$ img src="my.jpg"> картинка лежит в том же каталоге (директории, папке), в которой лежит и наш документ  $\leq$ img src="my/my.jpg"> картинка лежит в поддиректории <img src="http://www.homepage.ru/my/my.jpg"> картинка лежит на другом сайте, путь прописывается полностью

Для вашего удобства кладите картинку в ту же директорию, что и документ, тогда путаницы будет меньше:)

```
\text{thm}
```

```
\langle head \rangle
```

```
<title>Мой первый шаг </title>
```
 $<$ /head>

```
\leqbody text="#336699" bgcolor="#000000">
```

```
<center>
```

```
\langle h2\rangleЗдравствуйте, это моя первая страница.\langle h2\rangle
```
 $\langle$ br>

```
<font color="#СС0000"> Добро пожаловать!</font>:) </center>
```
<p align="justify"> Эта страница посвящена описанию и разъяснению основ языка гипертекстовой разметки <font size="+2"> HTML </font>, который в настоящее время является основой разработки электронных документов для Интернета. </p>

```
\leqcenter>\leqimg src="my.jpg">\leq/center>
```
<p align="justify"> Многие называют HTML языком программирования. Это не совсем верно, т.к. в традиционном понимании HTML лишь указывает программам просмотра HTML-страниц (браузерам) форму представления описанной в документе информации. <b> Основная функция</b> браузера заключается в интерпретации кода HTML и выводе визуального результата на экран монитора пользователя.  $\langle p \rangle$ 

 $<$ /body>

 $<$ /html>

⚫ Для расположения картинок относительно текста используем параметр align :

 $\langle \text{img src} = \text{"pr1.png"}$  align="left">

Это означает, что картинка будет прижата к левому краю экрана, а текст будет обтекать ее справа. Чтобы сделать наоборот (картинка справа, текст слева) надо прописать right:

<img src="pr1.png" align="right">

Но это не все: текст может располагаться внизу картинки (это по умолчанию) - (1), посередине - (2), и вверху - (3):

- $(1)$   $\leq$ img src="pr1.png" align="bottom">  $(2)$  -  $\leq$ img src="pr I png" align="middle">  $(3)$  -  $\leq$ img src="pr1.png" align="top">
- ⚫ Кроме параметра align существует еще несколько параметров:

 $(1)$  -  $\leq$ img src="pr1.png" Vspace="10">

- $(2)$   $\leq$ img src="pr1.png" Hspace="30">
- $(3)$   $\langle$ img src="pr1.png" alt="моя фотография">
- $(4)$   $\leq$ img src="pr1.png" width="100">
- $(5)$   $\leq$ img src="pr1.png" height="200">
- $(6)$   $\leq$ img src="pr1.png" border="5">

Теперь последуют объяснения по пунктам.

(1) - параметр vspace - задает расстояние между текстом и рисунком (по вертикали). Расстояние задается в пикселях (pixel - минимальная единица изображения, точка. Например разрешение экрана 800х600 - 800 на 600 точек). В нашем примере расстояние равно 10 пикселям.

(2) - параметр hspace - тоже задает расстояние между текстом и рисунком, но по горизонтали. Расстояние задается в пикселях. В нашем примере оно равно 30 пикселям (точкам).

(3) - параметр alt - краткое описание картинки. Если навести курсором мыши на рисунок, и так подержать его (курсор) несколько секунд выскочит описание картинки. В нашем случае это будет фраза - "моя фотография". Если параметр alt не задавать, описания не будет. Но говорят, что описание картинкам задавать следует (особенно, если это кнопки), т.к. есть люди, которые бродят по интернету с отключенной графикой. Без alt им не будет видно на что жать, т.к. картинка не отображается, а при заданном alt, можно увидеть надпись, для чего она (картинка) предназначалась.

(4) - параметр width - ширина самой картинки (в пикселях). Если ширину не задавать специально, то по умолчанию она будет равна реальной ширине картинки (а так вы можете ее сделать или уже или шире).

(5) - параметр height - высота самой картинки (тоже в пикселях). Так же как в случае с width высоту (height) картинки можно и не задавать.

(6) - параметр border - рамка вокруг самой картинки (в пикселях). Можно не задавать.

Все параметры могут употребляться одновременно друг с другом, чтобы избежать путаницы продемонстрирую наглядно на нашей страничке.

Введем следующие параметры для нашей картинки:

<img src="pr1.png" align="left" HSPACE=30 VSPACE=5 alt="моя фотография">

Наша картинка будет прижата к левому краю экрана, текст будет обтекать ее справа, расстояние до текста по горизонтали - 30 пикселей, по вертикали - 5 пикселей (чтобы красиво все смотрелось), ну, и если вы наведете на картинку курсор, то выскочит надпись - "моя фотография".

⚫Картинку можно сделать **фоном документа**. Это прописывается в открывающем тэге <body >:

```
\leqbody text="#336699" bgcolor="#000000" background="ваш_фон.jpg">
```
⚫Параметры bgcolor и background можно прописать вместе на случай если фоновая картинка не загрузится.

**Ссылкой** на другие документы может быть текст (фраза, слово), а может быть и картинка. В этой части мы рассмотрим только текстовую ссылку.

Для начала создадим новый документ (в нашем примере prf.html) в той же директории (папке), где находится наш главный документ index.html. Содержание документа выдумайте сами. Пусть prf.html - документ с вашими фотографиями. Сделаем фразу "посмотреть мои фотографии" сделать ссылкой на prf.html:

#### **<a href="prf.html">посмотреть мои фотографии</a>**

Тэг **<a></a>** делает ссылкой заключенную в него картинку или фразу (текст).

- $\bullet(1)$   $\leq$  href="prf.html">мои фотографии $\leq$ /a>
	- $(2)$   $\leq$  href="photos/prf.html">мои фотографии $\leq$ /a>
	- $(3)$   $\leq$  a href="http://www.homepage.ru/prf.html">мои фотографии $\leq$ /a>

**●В** случае (1) документ лежит в той же директории (папке), что и документ, в котором мы ссылаемся на prf.html.

●В случае (2) документ лежит в поддиректории /photos.

 $\bullet$ В случае (3) мы ссылаемся на сайт http://www.homepage.ru, где лежит нужный нам документ.

Есть один фактор, который нам нужно учесть: цвет ссылки нужно прописывать в открывающем тэге  $<$ body  $>$ :

<body text="#336699" bgcolor="#000000" link="#339999" alink="#339999" vlink="#339999">

⚫link - цвет ссылки,

- ⚫alink цвет активной ссылки (нажатой),
- ⚫vlink цвет уже посещенной ссылки.

В нашем примере цвета одинаковые, но они могут быть разными, если цвет ссылки такой же как цвет текста документа (ссылка выделяется чертой).

- ⚫ **Ссылкой** может быть **картинка**. Принцип ссылки тот же, что и в случае с текстом, только между тэгами вставляется не текст, а картинка:
- **<a href="prf.html"> <img src="photo.gif" align="left" HSPACE=30 VSPACE=5 alt="моя фотография"> </a>**

Это мы введем в наш пример, сделав ссылкой на документ с фотографиями (prf.html) картинку pr1.png:

 $\text{thm}$ 

<head>

 $\leq$ title>Мой первый шаг $\leq$ title>

</head>

<body text="#336699" bgcolor="#000000" link="#339999" alink="#339999" vlink="#339999">

<center>

<H3>Здравствуйте, это моя первая страница.</H3>

 $\langle$ hr>

 $\epsilon$  <font color="#CC0000"> Добро пожаловать! $\epsilon$  /font> :)  $\epsilon$ /center>

 $\leq p$  align="justify">

**<a href="prf.html">**<img src="photo.gif" align="left" HSPACE=30 VSPACE=5 alt="моя фотография">**</a>** Я совсем недавно начал(а) знакомиться с виртуальной жизнью, но мне по давней традиции тоже захотелось создать свою домашнюю страничку для моих новых виртуальных друзей и знакомых, чтобы они могли  $\leq$ a href="prf.html">посмотреть мои  $\phi$ отографии $\langle a \rangle$ , почитать обо мне, черкнуть пару строчек в мою гостевую книгу.  $\langle b r \rangle \langle b r \rangle$  A может и просто случайный посетитель вдруг захочет познакомится со мной, и у меня появится <b> еще один виртуальный друг? :) </b><br><br> На фотографии изображен(а) я. Качество картинки не очень хорошее, к сожалению, поэтому она не четкая и разглядеть черты моего лица немного проблематично. <br><br> Если ты так тоже думаешь, то давай как-нибудь встретимся, поболтаем, чайку попьем в кафешке?:) </p>

 $<$ /body>

 $\langle$ htm<sup> $\check{i}$ </sup>

 $\bullet$  *Замечание*: вокруг картинки появилась рамочка. Эту рамочку можно оставить, если вам она нравится, а можно убрать, если вы зададите картинке параметр border="0"

**<img src="photo.gif" align="left" HSPACE=30 VSPACE=5 alt="моя фотография" border="0">** 

⚫ Если вы уже достаточно попутешествовали по интернету, то вы должны были заметить, что ссылка может быть не только на документ с расширением \*.html, но и на многие другие (\*.doc, \*.mp3, \*.jpg, \*.gif, \*.txt, \*.zip, \*.exe и т.д:) :

#### **<a href="http://www.melody.ru/music.mp3"> скачать песню </a>**

Если адрес указан таким способом:

 **<a href="http://www.melody.ru/"> музыкальный сайт </a>** 

То это означает, что в указанном каталоге есть файл index.html, который загрузится по умолчанию.

Ссылкой может быть маленькая картинка. Если нажать на неё, то загружается большая в том же или в новом окне.

⚫ Выполняем следующее: делаем ссылкой картинку (допустим small.jpg) и ссылаемся на другую картинку (допустим big.jpg):

#### $\leq$ a href="big.jpg"> $\leq$ img src="small.jpg"> $\leq$ /a>

В этом случае большая картинка откроется в том же окне. Но как же сделать так, чтобы картинка (или любой другой файл-документ) открылась в новом окне? Дело в том, что у тэга  $\langle a \rangle \langle a \rangle$  есть параметр target:

#### **<a href="big.jpg" target="\_blank"> <img src="small.jpg"> </a>**

Итак, target=" blank" - указывает на то, что документ (картинка в нашем случае), на который ведет ссылка, откроется в новом окне браузера.

#### **Стили маркеров списка**

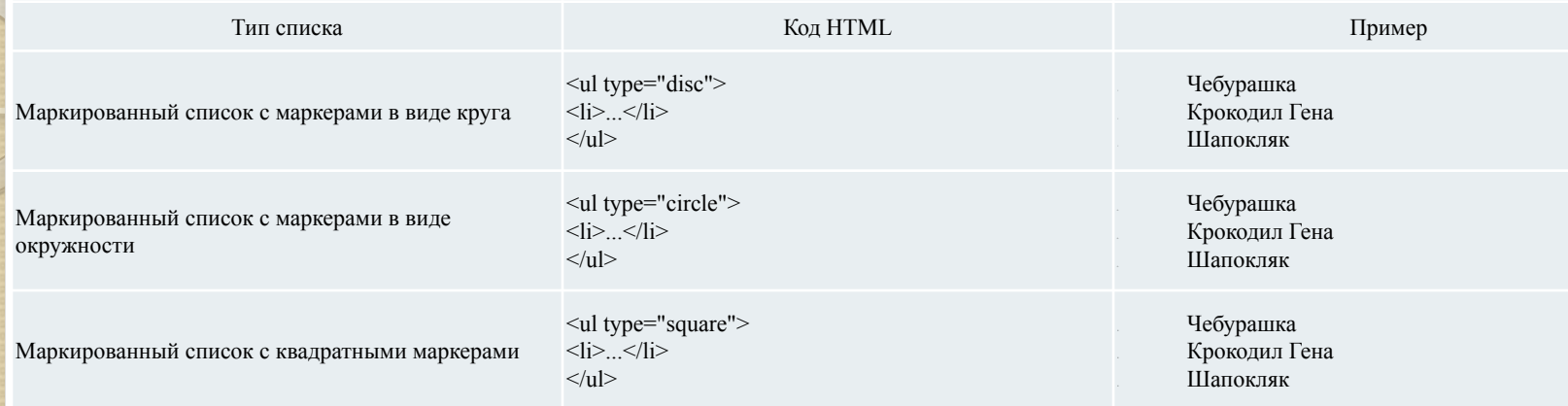

#### Типы нумерованного списка

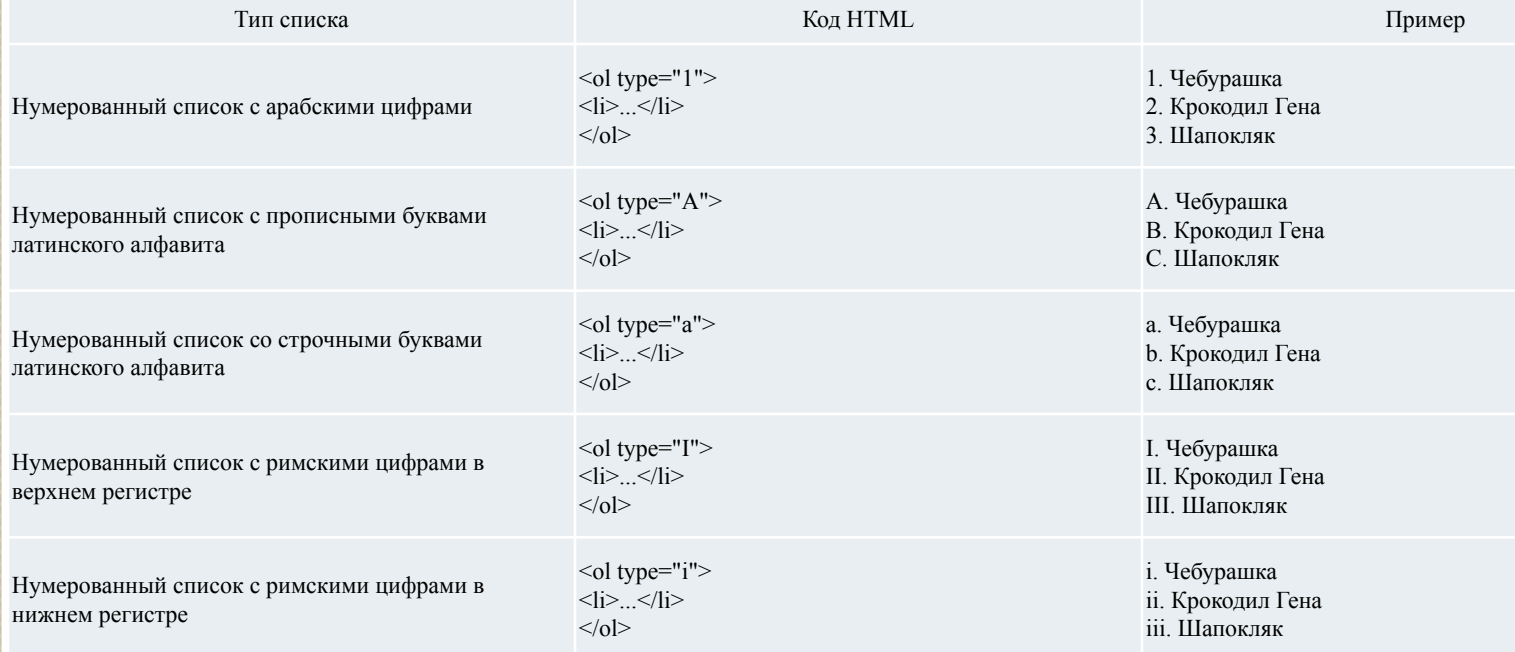

**Линия** задается тэгом <Hr> и не требует закрывающего тэга: У линии есть много разных параметров:

 $\bullet$ (1) <Hr align="right"> (center или left)

- (2) <Hr width="30%"> (ширина линии в процентах/пикселях)
- (3) <Hr size="6"> (толщина линии)
- (4) <Hr NoShade> (отмена объемности)
- (5) <Hr color="cc0000"> (цвет линии, только в IE)

Эти параметры могут употребляться одновременно.

#### Самостоятельная работа:

Темы:

- ⚫«Красивейшие мосты мира»,
- ⚫«Личности эпохи»,
- ⚫«Необычные музеи»,
- ⚫«Музыкальные театры»,
- ⚫«Пригороды Санкт-Петербурга»,
- ⚫«Музеи Санкт-Петербурга».

*Примечание*: Создать 5 и более страниц по выбранной теме с использованием различных элементов и ссылками для перехода с одной страницы на другую.

Желаю удачи!